Videos und Podcasts ermöglichen es Studierenden, sich selbständig mit den Lerninhalten auseinanderzusetzen. Sie können auch als Vorbereitung für eine Übung, eine Seminar oder ein Tutorium genutzt werden.

Einfach (auch im Home Office) umsetzbare Varianten sind:

- Screencasts (=Bildschirmaufzeichnung für Softwareerklärungen, Präsentationen mit Audiokommentar o. ä.) erstellen. Dabei wird der Bildschirm mit beliebigem Inhalt abgefilmt.
- Legevideos (=Smartphoneaufnahme; weißes Blatt und Bilder, die per Hand hineingeschoben werden; sehr gut geeignet für grafische Darstellungen (z.B. Molekülstrukturen) oder Prozesse (z.B. Lebensmitteltrocknung))
- Podcasts (= Reihe von Audioaufnahmen für Inhalte, bei denen ein Bild nicht unbedingt erforderlich ist)

**Screencast-Sets ausleihen** Wenn Sie gern einen Screencast für Ihre Lehrveranstaltung aufnehmen möchten, dann können Sie sich das erforderliche Equipment + Softwarelizenz bei uns ausleihen.

# **Screencastaufnahme mit Camtasia**

Eine sehr gute Lösung zum Aufzeichnen und Bearbeiten von Screencasts bietet die kostenpflichtige Software Camtasia von TechSmith. Wir haben eine begrenzte Anzahl von Lizenzen, die wir Ihnen sehr gern zur Verfügung stellen – schreiben Sie uns einfach eine kurze Mail an medienkompetenz@zewk.tu-berlin.de.

Bevor Sie mit der Bildschirmaufzeichnung beginnen, sollten Sie zunächst genau überlegen, wofür Sie das Lehrvideo verwenden und welche Funktion es in Ihrer Online-Lehrveranstaltung einnehmen soll. Beantworten Sie für sich dabei folgende Fragen:

- Welche Lernziele sollen mit dem Video erreicht werden?
- Welche Lerninhalte möchte ich vermitteln?
- Wie soll das Video in die übrige Lehrveranstaltung integriert sein?
- Gibt es Aufgaben, die direkt mit dem Video verbunden sind?
- Videos, die sich an der Länge von Vorlesungen orientieren, sind zum Lernen ungeeignet. Bitte teilen Sie ihre Videos in möglichst kurze Kapitel auf und verbinden sie sie mit Lernaktivitäten (Quizzes, Fragen ..)

Wenn Sie die Software installiert haben, schauen Sie sich die ersten Schritte für Aufnahme und Bearbeitung in zugehörigen Tutorials an:

- [Erste Schritte: Aufnehmen, Bearbeiten, Weitergeben](https://www.techsmith.de/tutorial-camtasia-aufnehmen-bearbeiten-weitergeben.html) (Dauer 5:39 Min)
- [Grundlagen der Videobearbeitung](https://www.techsmith.de/tutorial-camtasia-grundlagen-der-video-bearbeitung.html) (Dauer 4:25 Min)

Dann schließen Sie das Mikrofon (USB), die Webcam (USB) und ggf. das Grafiktablett (HDMI und USB) an. Wenn Sie etwas schreiben möchten, dann empfehlen wir Ihnen als Hintergrund OneNote.

Nach der Aufnahme sind i.d.R. einige Bearbeitungsschritte wie das Trimmen am Anfang und Ende erforderlich, die Sie bereits aus dem Grundlagenvideo kennen. Camtasia verfügt jedoch noch über zahlreiche weitere Bearbeitungsmöglichkeiten wie Animationen, Zeitraffer (für lange Schreibpassagen) Cursorhighlights usw. Auch hierfür stehen zahlreiche Vertiefungstutorials zur Verfügung.

Am Ende der Bearbeitung müssen Sie das Video für die Weitergabe exportieren. Wie das funktioniert

#### sehen Sie im Tutorial

[Export und Weitergabe](https://www.techsmith.de/tutorial-camtasia-produktion-weitergabe.html) (Dauer 4:10 min)

Wir empfehlen Ihnen, das Video als mp4-Datei mit eine Full HD Auflösung (1920×1080) zu exportieren. Anschließend können Sie das Video entweder direkt in Ihren ISIS-Kurs einbinden oder wenn vorhanden auf Ihren [Fachgebiets-Webspace](https://www.campusmanagement.tu-berlin.de/menue/dienste/kommunikation_internet/www_seiten/konventioneller_webauftritt/) stellen oder auf youtube hochladen (wenn urheberrechtlich unbedenklich).

## **Alternativen zu Camtasia**

#### **Screencast-o-matic**

Screencasts lassen sich mit kleinem, akzeptablem Wasserzeichen mit Screencast-o-matic erstellen. Die Aufzeichnung ist kostenlos. Wenn man auch die Bearbeitungsfunktionen nutzen will, muss man diese bezahlen (rund 20 €/Jahr). Kurzanleitung und Einstieg: <https://screencast-o-matic.com/tutorials>

### **OBS Studio**

Etwas mehr Einarbeitung benötigt OBS Studio, dafür lässt es sich aber auch unter Linux nutzen und bietet neben der Bildschirmaufzeichnungs- auch eine Streamingfunktion zur Live-Übertragung. Bei Fragen zur Nutzung von [OBS Studio](https://obsproject.com/de) wenden Sie sich bitte an [innoCampus.](https://www.innocampus.tu-berlin.de/corona-support/)

- OBS Studio: <https://obsproject.com/wiki/OBS-Studio-Quickstart>
- OBS Studio Tutorial: <https://www.youtube.com/watch?v=OyBzzZuGwFw>

#### **Powerpoint**

Powerpoint-Präsentationen lassen sich seit ppt 2010 auch inklusive Ton aufzeichnen, d. h. hier können Sie eine Art Vortragsmitschnitt erstellen. Bitte speichern Sie Ihre ppt nach dem Vertonen als Video ab (siehe auch nachfolgendes Tutorial). Eine Weitergabe der .ppt mit Tonspur können wir nicht empfehlen (Wiedergabe an MS Office gebunden, auf Tablets/Smartphones nicht einsehbar, Upload-Limit bei ISIS für .ppt nur 20MB, für Videos 2GB).

Tutorial (zur Verfügung gestellt von Dr.-Ing. Stefan Kühne, FG Mikro- und Feingeräte)

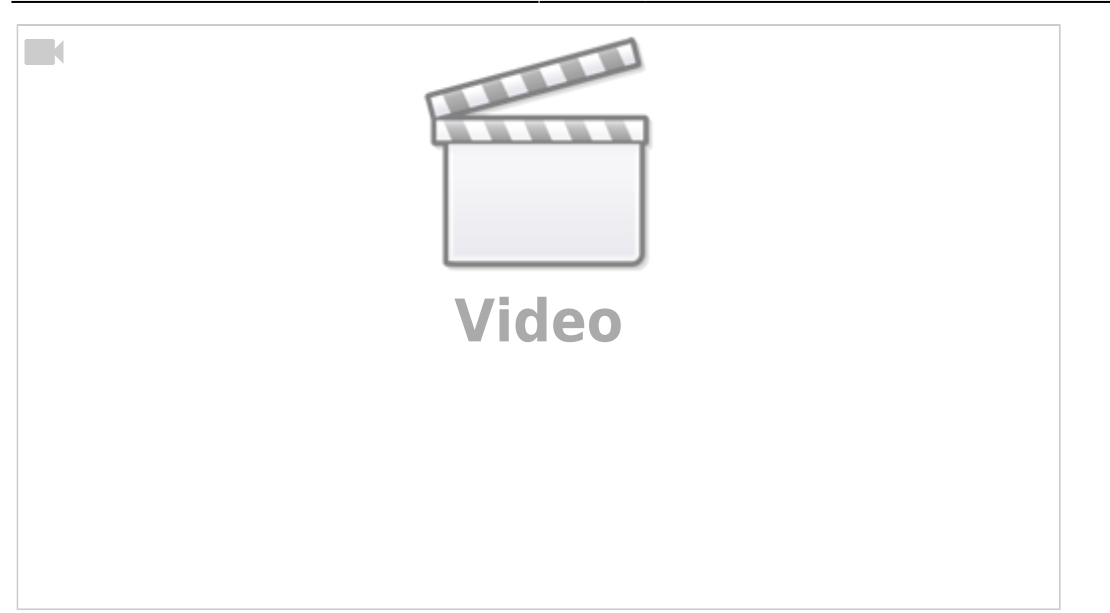

#### Kurzanleitung:

[https://support.office.com/de-de/article/aufzeichnen-einer-bildschirmpr%C3%A4sentation-mit-kommen](https://support.office.com/de-de/article/aufzeichnen-einer-bildschirmpr%C3%A4sentation-mit-kommentaren-und-folienanzeigedauern-0b9502c6-5f6c-40ae-b1e7-e47d8741161c) [taren-und-folienanzeigedauern-0b9502c6-5f6c-40ae-b1e7-e47d8741161c](https://support.office.com/de-de/article/aufzeichnen-einer-bildschirmpr%C3%A4sentation-mit-kommentaren-und-folienanzeigedauern-0b9502c6-5f6c-40ae-b1e7-e47d8741161c)

From: <https://digit.zewk.tu-berlin.de/wiki/>- **TU digit | Das Wiki zu Digitalen Kompetenzen und Medienproduktion an der TU Berlin** Permanent link: **<https://digit.zewk.tu-berlin.de/wiki/doku.php?id=medien:screencasts&rev=1593587882>**

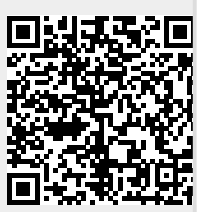

Last update: **2020/07/01 09:18**